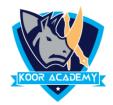

## **Highlighting text** ab

- ☐ Highlight a piece of text means to mark it in a different colour, either with a special type of pen or on a computer screen.
- ☐ Select the text you want to highlight
- ☐ In Home Tab Click the highlight icon

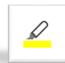

## **Examples**

| Education    | Education    |
|--------------|--------------|
| Professional | Prefessional |